# **DeepPavlov**

*Release 0.17.3*

## **Neural Networks and Deep Learning lab, MIPT**

**Apr 28, 2022**

## **CONTENTS**

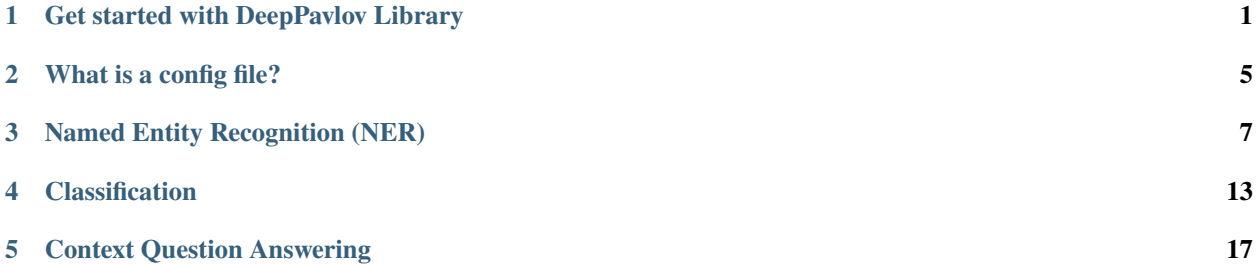

**ONE**

## **GET STARTED WITH DEEPPAVLOV LIBRARY**

## <span id="page-4-0"></span>**1.1 Installation**

[1]: !pip install deeppavlov

```
Requirement already satisfied: deeppavlov in /home/docs/checkouts/readthedocs.org/user_
˓→builds/deeppavlov-test/envs/latest/lib/python3.7/site-packages (0.17.3)
Requirement already satisfied: nltk==3.4.5 in /home/docs/checkouts/readthedocs.org/user_
˓→builds/deeppavlov-test/envs/latest/lib/python3.7/site-packages (from deeppavlov) (3.4.
\rightarrow5)
Requirement already satisfied: pymorphy2==0.8 in /home/docs/checkouts/readthedocs.org/
˓→user_builds/deeppavlov-test/envs/latest/lib/python3.7/site-packages (from deeppavlov)␣
\rightarrow (0.8)
Requirement already satisfied: pymorphy2-dicts-ru in /home/docs/checkouts/readthedocs.
˓→org/user_builds/deeppavlov-test/envs/latest/lib/python3.7/site-packages (from␣
\rightarrowdeeppavlov) (2.4.417127.4579844)
Requirement already satisfied: aio-pika==6.4.1 in /home/docs/checkouts/readthedocs.org/
˓→user_builds/deeppavlov-test/envs/latest/lib/python3.7/site-packages (from deeppavlov)␣
\rightarrow (6.4.1)
Requirement already satisfied: sacremoses==0.0.35 in /home/docs/checkouts/readthedocs.
˓→org/user_builds/deeppavlov-test/envs/latest/lib/python3.7/site-packages (from␣
\rightarrowdeeppavlov) (0.0.35)
Requirement already satisfied: overrides==2.7.0 in /home/docs/checkouts/readthedocs.org/
˓→user_builds/deeppavlov-test/envs/latest/lib/python3.7/site-packages (from deeppavlov)␣
\rightarrow (2.7.0)
Requirement already satisfied: pytz==2019.1 in /home/docs/checkouts/readthedocs.org/user_
˓→builds/deeppavlov-test/envs/latest/lib/python3.7/site-packages (from deeppavlov) (2019.
\rightarrow1)
Requirement already satisfied: rusenttokenize==0.0.5 in /home/docs/checkouts/readthedocs.
˓→org/user_builds/deeppavlov-test/envs/latest/lib/python3.7/site-packages (from␣
\rightarrowdeeppavlov) (0.0.5)
Requirement already satisfied: ruamel.yaml==0.15.100 in /home/docs/checkouts/readthedocs.
˓→org/user_builds/deeppavlov-test/envs/latest/lib/python3.7/site-packages (from␣
\rightarrowdeeppavlov) (0.15.100)
Requirement already satisfied: pandas==0.25.3 in /home/docs/checkouts/readthedocs.org/
˓→user_builds/deeppavlov-test/envs/latest/lib/python3.7/site-packages (from deeppavlov)␣
\rightarrow (0.25.3)
Requirement already satisfied: click==7.1.2 in /home/docs/checkouts/readthedocs.org/user_
˓→builds/deeppavlov-test/envs/latest/lib/python3.7/site-packages (from deeppavlov) (7.1.
\rightarrow2)
Requirement already satisfied: fastapi==0.47.1 in /home/docs/checkouts/readthedocs.org/
→user_builds/deeppavlov-test/envs/latest/lib/python3.7/site-packages (from deeppavlov)?
\rightarrow (0.47.1)
```
(continued from previous page)

Requirement already satisfied: pytelegrambotapi==3.6.7 in /home/docs/checkouts/ ˓<sup>→</sup>readthedocs.org/user\_builds/deeppavlov-test/envs/latest/lib/python3.7/site-packages␣  $\rightarrow$ (from deeppavlov) (3.6.7) Requirement already satisfied: scikit-learn==0.21.2 in /home/docs/checkouts/readthedocs. ˓<sup>→</sup>org/user\_builds/deeppavlov-test/envs/latest/lib/python3.7/site-packages (from␣  $\rightarrow$ deeppavlov) (0.21.2) Requirement already satisfied: prometheus-client==0.7.1 in /home/docs/checkouts/ ˓<sup>→</sup>readthedocs.org/user\_builds/deeppavlov-test/envs/latest/lib/python3.7/site-packages␣  $\rightarrow$ (from deeppavlov) (0.7.1) Requirement already satisfied: filelock==3.0.12 in /home/docs/checkouts/readthedocs.org/ →user\_builds/deeppavlov-test/envs/latest/lib/python3.7/site-packages (from deeppavlov)  $\rightarrow$  (3.0.12) Requirement already satisfied: pydantic==1.3 in /home/docs/checkouts/readthedocs.org/ →user\_builds/deeppavlov-test/envs/latest/lib/python3.7/site-packages (from deeppavlov)  $\rightarrow$  (1.3) Requirement already satisfied: uvicorn==0.11.7 in /home/docs/checkouts/readthedocs.org/ →user\_builds/deeppavlov-test/envs/latest/lib/python3.7/site-packages (from deeppavlov)  $\rightarrow$  (0.11.7) Requirement already satisfied: requests==2.22.0 in /home/docs/checkouts/readthedocs.org/ ˓<sup>→</sup>user\_builds/deeppavlov-test/envs/latest/lib/python3.7/site-packages (from deeppavlov)␣  $\rightarrow$  (2.22.0) Requirement already satisfied: h5py==2.10.0 in /home/docs/checkouts/readthedocs.org/user\_ ˓<sup>→</sup>builds/deeppavlov-test/envs/latest/lib/python3.7/site-packages (from deeppavlov) (2.10.  $\rightarrow$ 0) Requirement already satisfied: tqdm==4.62.0 in /home/docs/checkouts/readthedocs.org/user\_ ˓<sup>→</sup>builds/deeppavlov-test/envs/latest/lib/python3.7/site-packages (from deeppavlov) (4.62.  $\rightarrow$ 0) Requirement already satisfied: numpy==1.18.0 in /home/docs/checkouts/readthedocs.org/ ˓<sup>→</sup>user\_builds/deeppavlov-test/envs/latest/lib/python3.7/site-packages (from deeppavlov)␣  $\rightarrow$  (1.18.0) Requirement already satisfied: Cython==0.29.14 in /home/docs/checkouts/readthedocs.org/ →user\_builds/deeppavlov-test/envs/latest/lib/python3.7/site-packages (from deeppavlov)  $\rightarrow$  (0.29.14) Requirement already satisfied: scipy==1.4.1 in /home/docs/checkouts/readthedocs.org/user\_ ˓<sup>→</sup>builds/deeppavlov-test/envs/latest/lib/python3.7/site-packages (from deeppavlov) (1.4.  $\rightarrow$ 1) Requirement already satisfied: uvloop==0.14.0 in /home/docs/checkouts/readthedocs.org/ ˓<sup>→</sup>user\_builds/deeppavlov-test/envs/latest/lib/python3.7/site-packages (from deeppavlov)␣  $\rightarrow$  (0.14.0) Requirement already satisfied: pyopenssl==22.0.0 in /home/docs/checkouts/readthedocs.org/ ˓<sup>→</sup>user\_builds/deeppavlov-test/envs/latest/lib/python3.7/site-packages (from deeppavlov)␣  $\rightarrow$  (22.0.0) Requirement already satisfied: yarl in /home/docs/checkouts/readthedocs.org/user\_builds/ ˓<sup>→</sup>deeppavlov-test/envs/latest/lib/python3.7/site-packages (from aio-pika==6.4.1->  $\rightarrow$ deeppavlov) (1.7.2) Requirement already satisfied: aiormq<4,>=3.2.0 in /home/docs/checkouts/readthedocs.org/ ˓<sup>→</sup>user\_builds/deeppavlov-test/envs/latest/lib/python3.7/site-packages (from aio-pika==6.  $\rightarrow$ 4.1->deeppavlov) (3.3.1) Requirement already satisfied: starlette<=0.12.9,>=0.12.9 in /home/docs/checkouts/ ˓<sup>→</sup>readthedocs.org/user\_builds/deeppavlov-test/envs/latest/lib/python3.7/site-packages␣ ˓<sup>→</sup>(from fastapi==0.47.1->deeppavlov) (0.12.9) Requirement already satisfied: six in /home/docs/checkouts/readthedocs.org/user\_builds/  $\rightarrow$ deeppavlov-test/envs/latest/lib/python3.7/site-packages (from h5py==2.10 (@mxmues on next page)  $\rightarrow$ deeppavlov) (1.16.0)

(continued from previous page)

```
Requirement already satisfied: python-dateutil>=2.6.1 in /home/docs/checkouts/
˓→readthedocs.org/user_builds/deeppavlov-test/envs/latest/lib/python3.7/site-packages␣
\rightarrow(from pandas==0.25.3->deeppavlov) (2.8.2)
Requirement already satisfied: docopt>=0.6 in /home/docs/checkouts/readthedocs.org/user_
˓→builds/deeppavlov-test/envs/latest/lib/python3.7/site-packages (from pymorphy2==0.8->
\rightarrowdeeppavlov) (0.6.2)
Requirement already satisfied: dawg-python>=0.7 in /home/docs/checkouts/readthedocs.org/
˓→user_builds/deeppavlov-test/envs/latest/lib/python3.7/site-packages (from pymorphy2==0.
\rightarrow8->deeppavlov) (0.7.2)
Requirement already satisfied: pymorphy2-dicts<3.0,>=2.4 in /home/docs/checkouts/
˓→readthedocs.org/user_builds/deeppavlov-test/envs/latest/lib/python3.7/site-packages␣
\rightarrow(from pymorphy2==0.8->deeppavlov) (2.4.393442.3710985)
Requirement already satisfied: cryptography>=35.0 in /home/docs/checkouts/readthedocs.
˓→org/user_builds/deeppavlov-test/envs/latest/lib/python3.7/site-packages (from␣
\rightarrowpyopenssl==22.0.0->deeppavlov) (37.0.1)
Requirement already satisfied: idna<2.9,>=2.5 in /home/docs/checkouts/readthedocs.org/
˓→user_builds/deeppavlov-test/envs/latest/lib/python3.7/site-packages (from requests==2.
˓→22.0->deeppavlov) (2.8)
Requirement already satisfied: certifi>=2017.4.17 in /home/docs/checkouts/readthedocs.
˓→org/user_builds/deeppavlov-test/envs/latest/lib/python3.7/site-packages (from␣
\rightarrowrequests==2.22.0->deeppavlov) (2021.10.8)
Requirement already satisfied: urllib3!=1.25.0,!=1.25.1,<1.26,>=1.21.1 in /home/docs/
˓→checkouts/readthedocs.org/user_builds/deeppavlov-test/envs/latest/lib/python3.7/site-
˓→packages (from requests==2.22.0->deeppavlov) (1.25.11)
Requirement already satisfied: chardet<3.1.0,>=3.0.2 in /home/docs/checkouts/readthedocs.
˓→org/user_builds/deeppavlov-test/envs/latest/lib/python3.7/site-packages (from␣
\rightarrowrequests==2.22.0->deeppavlov) (3.0.4)
Requirement already satisfied: joblib in /home/docs/checkouts/readthedocs.org/user_
˓→builds/deeppavlov-test/envs/latest/lib/python3.7/site-packages (from sacremoses==0.0.
\rightarrow35->deeppavlov) (1.1.0)
Requirement already satisfied: httptools==0.1.* in /home/docs/checkouts/readthedocs.org/
˓→user_builds/deeppavlov-test/envs/latest/lib/python3.7/site-packages (from uvicorn==0.
\rightarrow11.7->deeppavlov) (0.1.2)
Requirement already satisfied: websockets==8.* in /home/docs/checkouts/readthedocs.org/
˓→user_builds/deeppavlov-test/envs/latest/lib/python3.7/site-packages (from uvicorn==0.
\rightarrow11.7->deeppavlov) (8.1)
Requirement already satisfied: h11<0.10,>=0.8 in /home/docs/checkouts/readthedocs.org/
˓→user_builds/deeppavlov-test/envs/latest/lib/python3.7/site-packages (from uvicorn==0.
\rightarrow11.7->deeppavlov) (0.9.0)
Requirement already satisfied: pamqp==2.3.0 in /home/docs/checkouts/readthedocs.org/user_
˓→builds/deeppavlov-test/envs/latest/lib/python3.7/site-packages (from aiormq<4,>=3.2.0->
\rightarrowaio-pika==6.4.1->deeppavlov) (2.3.0)
Requirement already satisfied: cffi>=1.12 in /home/docs/checkouts/readthedocs.org/user_
˓→builds/deeppavlov-test/envs/latest/lib/python3.7/site-packages (from cryptography>=35.
˓→0->pyopenssl==22.0.0->deeppavlov) (1.15.0)
Requirement already satisfied: multidict>=4.0 in /home/docs/checkouts/readthedocs.org/
˓→user_builds/deeppavlov-test/envs/latest/lib/python3.7/site-packages (from yarl->aio-
\rightarrowpika==6.4.1->deeppavlov) (6.0.2)
Requirement already satisfied: typing-extensions>=3.7.4 in /home/docs/checkouts/
˓→readthedocs.org/user_builds/deeppavlov-test/envs/latest/lib/python3.7/site-packages␣
˓→(from yarl->aio-pika==6.4.1->deeppavlov) (4.2.0)
Requirement already satisfied: pycparser in /home/docs/checkouts/readthedocs.org/user_
\rightarrowbuilds/deeppavlov-test/envs/latest/lib/python3.7/site-packages (from cffi्∂क्तiни&or next page)
˓→cryptography>=35.0->pyopenssl==22.0.0->deeppavlov) (2.21)
```
(continued from previous page)

To be continued

 $[$   $]$ :

**TWO**

## **WHAT IS A CONFIG FILE?**

<span id="page-8-0"></span>Here we will provide an elaborate description of the main concepts of training and building models from a config file, their structure and variables.

### $\llbracket \cdot \rrbracket$  :

#### **THREE**

## **NAMED ENTITY RECOGNITION (NER)**

### <span id="page-10-0"></span>**3.1 Table of contents**

- 1. *[Introduction to the task](#page-10-1)*
- 2. *[Get started with the model](#page-11-0)*
- 3. *[Use the model for prediction](#page-11-1)*
	- 3.1. *[Predict using Python](#page-11-2)*
	- 3.2. *[Predict using CLI](#page-11-3)*
- 4. *Train the model on your data*
	- 4.1. *Train your model from Python*
	- 4.2. *Train your model from CLI*
- 5. *Evaluate*
	- 5.1. *Evaluate from Python*
	- 5.2. *Evaluate from CLI*
- 6. *Models list*
- 7. *[NER-tags list](#page-14-0)*

## <span id="page-10-1"></span>**3.2 1. Introduction to the task**

**Named Entity Recognition (NER)** is a task of assigning a tag (from a predefined set of tags) to each token in a given sequence. In other words, NER-task consists of identifying named entities in the text and classifying them into types (e.g. person name, organization, location etc).

**BIO encoding schema** is usually used in NER task. It uses 3 tags: B for the beginning of the entity, I for the inside of the entity, and O for non-entity tokens. The second part of the tag stands for the entity type.

Here is an example of a tagged sequence:

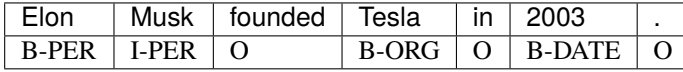

Here we can see three extracted named entities: *Elon Musk* (which is a person's name), *Tesla* (which is a name of an organization) and *2003* (which is a date). To see more examples try out our [Demo.](https://demo.deeppavlov.ai/#/en/ner)

The list of possible types of NER entities may vary depending on your dataset domain. The list of tags used in Deep-Pavlov's models can be found in the *table*.

### <span id="page-11-0"></span>**3.3 2. Get started with the model**

First make sure you have the DeepPavlov Library installed. [More info about the first installation](https://deeppavlov-test.readthedocs.io/en/latest/notebooks/Get%20Started%20with%20DeepPavlov.html)

```
[1]: !pip install --q deeppavlov
```
Then make sure that all the required packages for the model are installed.

```
[ ]: !python -m deeppavlov install ner_ontonotes_bert_torch
```
ner\_ontonotes\_bert\_torch here is the name of the model's *config\_file*. [What is a Config File?](https://deeppavlov-test.readthedocs.io/en/latest/notebooks/Config%20File.html)

Configuration file defines the model and describes its hyperparameters. To use another model, change the name of the *config\_file* here and further. The full list of NER models with their config names can be found in the *table*.

#### <span id="page-11-1"></span>**3.4 3. Use the model for prediction**

#### <span id="page-11-2"></span>**3.4.1 3.1 Predict using Python**

After *[installing](#page-11-0)* the model, build it from the config and predict.

```
[ ]: from deeppavlov import configs, build_model
```

```
ner_model = build_model(configs.ner.ner_ontonotes_bert_torch, download=True)
```
**Input**: List[sentences]

**Output**: List[tokenized sentences, corresponding NER-tags]

```
[ ]: ner_model(['Bob Ross lived in Florida', 'Elon Musk founded Tesla'])
```

```
[[['Bob', 'Ross', 'lived', 'in', 'Florida'],
  ['Elon', 'Musk', 'founded', 'Tesla']],
 [['B-PERSON', 'I-PERSON', 'O', 'O', 'B-GPE'],
 ['B-PERSON', 'I-PERSON', 'O', 'B-ORG']]]
```
#### <span id="page-11-3"></span>**3.4.2 3.2 Predict using CLI**

You can also get predictions in an interactive mode through CLI.

```
[ ]: ! python -m deeppavlov interact ner_ontonotes_bert_torch -d
```
-d is an optional download key (alternative to download=True in Python code). The key -d is used to download the pre-trained model along with embeddings and all other files needed to run the model.

Or make predictions for samples from *stdin*.

[ ]: ! python -m deeppavlov predict ner\_ontonotes\_bert\_torch -f <file-name>

#### **3.5 4. Evaluate**

There are two metrics that are used to evaluate a NER model in DeepPavlov:

ner\_f1 is measured on the entity-level (actual text spans should match exactly)

ner\_token\_f1 is measured on a token level (correct tokens from not fully extracted entities will still be counted as TPs)

#### **3.5.1 4.1 Evaluate from Python**

```
[ ]: from deeppavlov import evaluate_model
```
model = evaluate\_model(configs.ner.ner\_ontonotes\_bert\_torch, download=True)

#### **3.5.2 4.1 Evaluate from CLI**

[ ]: ! python -m deeppavlov evaluate ner\_ontonotes\_bert\_torch

## **3.6 5. Train the model on your data**

#### **3.6.1 5.1 Train your model from Python**

#### **Provide your data path**

To train the model on your data, you need to change the path to the training data in the *config\_file*.

Parse the *config\_file* and change the path to your data from Python.

```
[ ]: from deeppavlov import configs, train_model
    from deeppavlov.core.commands.utils import parse_config
```
model\_config = parse\_config(configs.ner.ner\_ontonotes\_bert\_torch)

```
# dataset that the model was trained on
print(model_config['dataset_reader']['data_path'])
```
~/.deeppavlov/downloads/ontonotes/

Provide a *data\_path* to your own dataset.

```
[7]: # download and unzip a new example dataset
     !wget http://files.deeppavlov.ai/deeppavlov_data/conll2003_v2.tar.gz
     !tar -xzvf "conll2003_v2.tar.gz"
```

```
[6]: # provide a path to the train file
    model_config["dataset_reader"]["data_path"] = "contents/train.txt"
```
#### **Train dataset format**

To train the model, you need to have a txt-file with a dataset in the following format:

EU B-ORG rejects O the O call O of O Germany B-LOC to O boycott O lamb O from O Great B-LOC Britain I-LOC . O China B-LOC says O time O right O for O Taiwan B-LOC talks O . O

The source text is **tokenized** and **tagged**. For each token, there is a tag with BIO markup. Tags are separated from tokens with **whitespaces**. Sentences are separated with **empty lines**.

#### **Train the model using new config**

 $[ ]$ : ner\_model = train\_model(model\_config)

Use your model for prediction.

```
[ ]: ner_model(['Bob Ross lived in Florida', 'Elon Musk founded Tesla'])
    [[['Bob', 'Ross', 'lived', 'in', 'Florida'],
```

```
['Elon', 'Musk', 'founded', 'Tesla']],
[['B-PERSON', 'I-PERSON', 'O', 'O', 'B-GPE'],
['B-PERSON', 'I-PERSON', 'O', 'B-ORG']]]
```
### **3.6.2 5.2 Train your model from CLI**

```
[ ]: ! python -m deeppavlov train ner_ontonotes_bert_torch
```
## **3.7 6. Models list**

The table presents a list of all of the NER-models available in DeepPavlov Library.

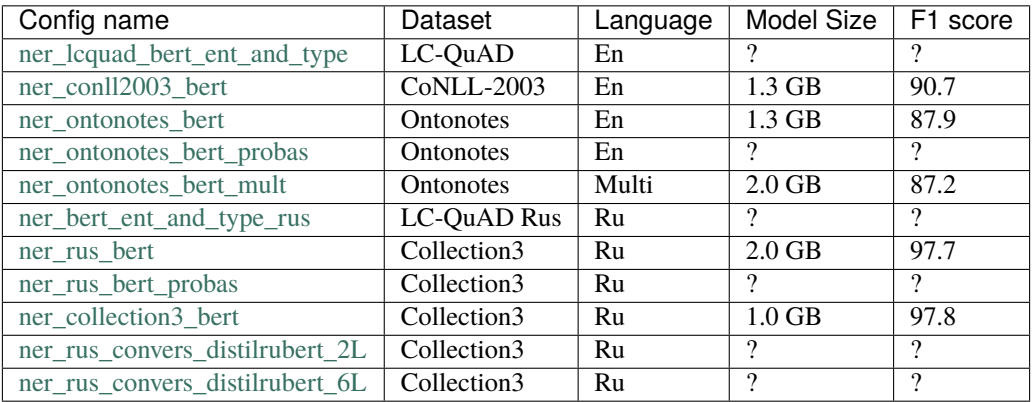

## <span id="page-14-0"></span>**3.8 7. NER-tags list**

The table presents a list of all of the NER entity tags used in DeepPavlov's NER-models.

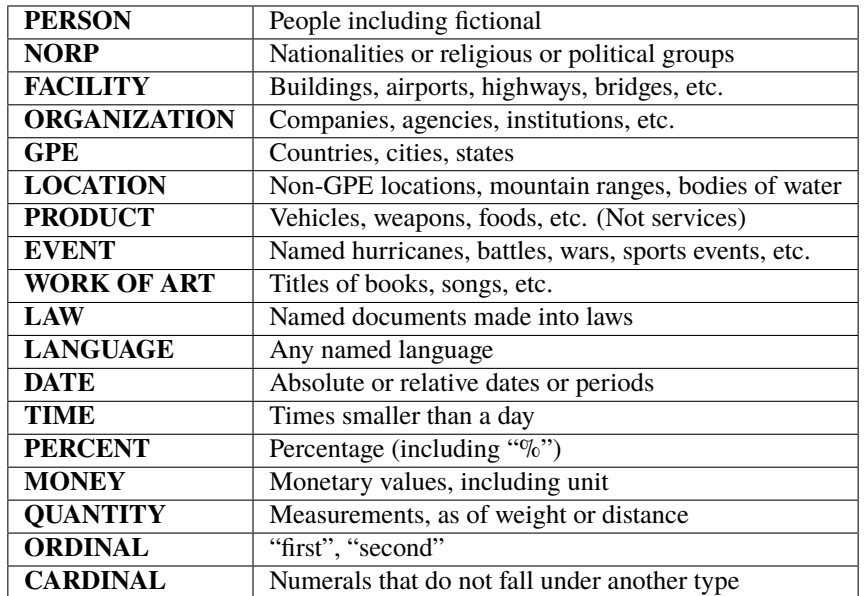

### **FOUR**

## **CLASSIFICATION**

### <span id="page-16-0"></span>**4.1 Table of contents**

- 1. *[Introduction to the task](#page-16-1)*
- 2. *[Get started with the model](#page-17-0)*
- 3. *[Use the model for prediction](#page-17-1)*
	- 3.1. *[Predict using Python](#page-17-2)*
	- 3.2. *Predict using Python pipeline*
	- 3.3. *Predict using CLI*
- 4. *Train the model on your data*
	- 4.1. *from Python*
	- 4.2. *from CLI*
- 5. *Evaluate*
	- 5.1. *from Python*
	- 5.2. *from CLI*
- 6. *[Models list](#page-19-0)*

## <span id="page-16-1"></span>**4.2 1. Introduction to the task**

This section describes a family of BERT-based models that solve a variety of different classification tasks.

**Insults detection** is a binary classification task of identying wether a given sequence is an insult of another participant of communication.

**Sentiment analysis** is a task of classifying the polarity of the the given sequence. The number of classes may vary depending on the data: positive/negative binary classification, multiclass classification with a neutral class added or with a number of different emotions.

The models trained for the **paraphrase detection** task identify whether two sentences expressed with different words convey the same meaning.

## <span id="page-17-0"></span>**4.3 2. Get started with the model**

First make sure you have the DeepPavlov Library installed. [More info about the first installation](https://deeppavlov-test.readthedocs.io/en/latest/notebooks/Get%20Started%20with%20DeepPavlov.html)

```
[ ]: !pip install --q deeppavlov
```
Then make sure that all the required packages for the model are installed.

[ ]: !python -m deeppavlov install insults\_kaggle\_bert\_torch

insults\_kaggle\_bert\_torch here is the name of the model's *config\_file*. [What is a Config File?](https://deeppavlov-test.readthedocs.io/en/latest/notebooks/Config%20File.html)

Configuration file defines the model and describes its hyperparameters. To use another model, change the name of the *config\_file* here and further. The full list of NER models with their config names can be found in the *table*.

## <span id="page-17-1"></span>**4.4 3. Use the model for prediction**

#### <span id="page-17-2"></span>**4.4.1 3.1 Predict using Python**

After *[installing](#page-17-0)* the model, build it from the config and predict.

```
[ ]: from deeppavlov import configs, build_model
```

```
model = build_model(configs.classifiers.insults_kaggle_bert_torch, download=True)
```
**Input format**: List[sentences]

**Output format**: List[labels]

```
[4]: model(['You are kind of stupid', 'You are a wonderful person!'])
```
[4]: ['Insult', 'Not Insult']

#### **4.4.2 3.2 Predict using CLI**

You can also get predictions in an interactive mode through CLI.

```
[ ]: ! python deeppavlov interact insults_kaggle_bert_torch -d
```
-d is an optional download key (alternative to download=True in Python code). The key -d is used to download the pre-trained model along with embeddings and all other files needed to run the model.

Or make predictions for samples from *stdin*.

[ ]: ! python deeppavlov predict insults\_kaggle\_bert\_torch -f <file-name>

## **4.5 4. Evaluation**

#### **4.5.1 4.1 Evaluate from Python**

[ ]: from deeppavlov import evaluate\_model

model = evaluate\_model(configs.classifiers.insults\_kaggle\_bert\_torch, download=True)

#### **4.5.2 4.1 Evaluate from CLI**

[ ]: ! python -m deeppavlov evaluate insults\_kaggle\_bert\_torch -d

## **4.6 5. Train the model on your data**

#### **4.6.1 5.1 Train your model from Python**

#### **Provide your data path**

To train the model on your data, you need to change the path to the training data in the *config\_file*.

Parse the *config\_file* and change the path to your data from Python.

```
[6]: from deeppavlov import configs, train_model
    from deeppavlov.core.commands.utils import parse_config
```
model\_config = parse\_config(configs.classifiers.insults\_kaggle\_bert\_torch)

# dataset that the model was trained on print(model\_config['dataset\_reader']['data\_path'])

~/.deeppavlov/downloads/insults\_data

Provide a *data\_path* to your own dataset. You can also change any of the hyperparameters of the model.

```
[ ]: # download and unzip a new example dataset
     !wget http://files.deeppavlov.ai/datasets/insults_data.tar.gz
     !tar -xzvf "insults_data.tar.gz"
```

```
[ ]: # provide a path to the directory with your train, valid and test files
    model_config["dataset_reader"]["data_path"] = "./contents/"
```
#### **Train dataset format**

#### **Train the model using new config**

```
[ ]: model = train_model(model\_config)
```
Use your model for prediction.

```
[5]: model(['You are kind of stupid', 'You are a wonderful person!'])
```

```
[5]: ['Insult', 'Not Insult']
```
#### **4.6.2 5.2 Train your model from CLI**

To train the model on your data, create a copy of a config file and change the *data\_path* variable in it. After that, train the model using your new *config\_file*. You can also change any of the hyperparameters of the model.

```
[ ]: ! python -m deeppavlov train model_config.json
```
## <span id="page-19-0"></span>**4.7 6. Models list**

The table presents a list of all of the classification models available in DeepPavlov Library.

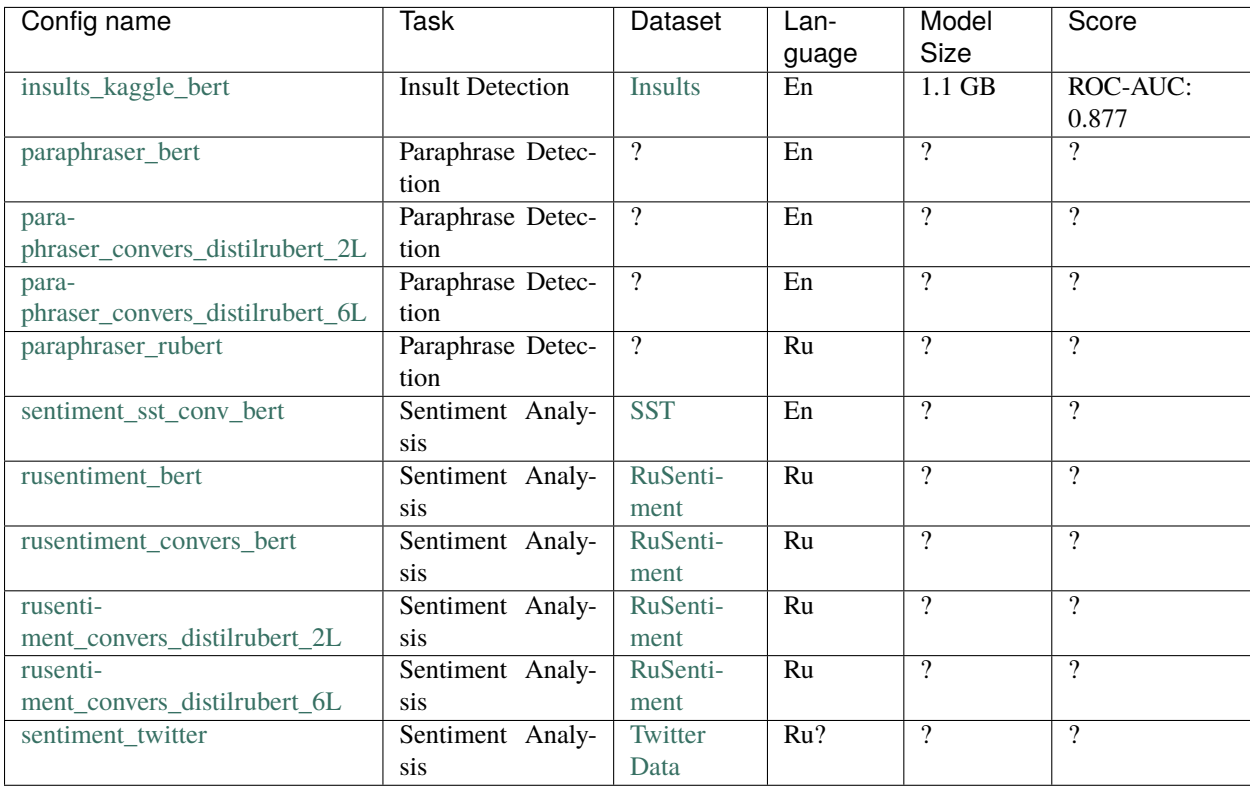

#### **FIVE**

## **CONTEXT QUESTION ANSWERING**

## <span id="page-20-0"></span>**5.1 Table of contents**

- 1. *[Introduction to the task](#page-20-1)*
- 2. *[Get started with the model](#page-21-0)*
- 3. *[Use the model for prediction](#page-21-1)*
	- 3.1. *[Predict using Python](#page-21-2)*
	- 3.2. *[Predict using CLI](#page-22-0)*
- 4. *[Train the model on your data](#page-22-1)*
	- 4.1. *[from Python](#page-22-2)*
	- 4.2. *[from CLI](#page-23-0)*
- 5. *[Evaluate](#page-23-1)*
	- 5.1. *[from Python](#page-23-2)*
	- 5.2. *from CLI*
- 6. *[Models list](#page-23-3)*

## <span id="page-20-1"></span>**5.2 1. Introduction to the task**

Context Question Answering is a task of finding a fragment with an answer to a question in a given segment of context.

**Context**:

```
In meteorology, precipitation is any product of the condensation
of atmospheric water vapor that falls under gravity. The main forms
of precipitation include drizzle, rain, sleet, snow, graupel and hail...
Precipitation forms as smaller droplets coalesce via collision with
other rain drops or ice crystals within a cloud. Short, intense periods
of rain in scattered locations are called "showers".
```
**Question**:

Where do water droplets collide with ice crystals to form precipitation?

**Answer**:

```
within a cloud
```
Datasets that follow this task format:

- [Stanford Question Answering Dataset \(SQuAD\) \(EN\)](https://rajpurkar.github.io/SQuAD-explorer/)
- [SberQuAD \(RU\)](https://paperswithcode.com/dataset/sberquad)

#### <span id="page-21-0"></span>**5.3 2. Get started with the model**

First make sure you have the DeepPavlov Library installed. [More info about the first installation](https://deeppavlov-test.readthedocs.io/en/latest/notebooks/Get%20Started%20with%20DeepPavlov.html)

[ ]: !pip install --q deeppavlov

Then make sure that all the required packages for the model are installed.

```
[ ]: !python -m deeppavlov install squad_torch_bert
```
squad\_torch\_bert here is the name of the model's *config\_file*. [What is a Config File?](https://deeppavlov-test.readthedocs.io/en/latest/notebooks/Config%20File.html)

Configuration file defines the model and describes its hyperparameters. To use another model, change the name of the *config\_file* here and further. The full list of the models with their config names can be found in the *table*.

#### <span id="page-21-1"></span>**5.4 3. Use the model for prediction**

#### <span id="page-21-2"></span>**5.4.1 3.1 Predict using Python**

After *[installing](#page-21-0)* the model, build it from the config and predict.

```
[ ]: from deeppavlov import configs, build_model
```
model = build\_model(configs.squad.squad\_torch\_bert, download=True)

**Input**: List[context, question]

**Output**: List[answer, start\_character, logit]

[ ]: model(['DeepPavlov is a library for NLP and dialog systems.'], ['What is DeepPavlov?'])

[['a library for NLP and dialog systems'], [14], [200928.390625]]

#### <span id="page-22-0"></span>**5.4.2 3.2 Predict using CLI**

You can also get predictions in an interactive mode through CLI.

```
[ ]: !python -m deeppavlov interact squad_torch_bert -d
```
-d is an optional download key (alternative to download=True in Python code). The key -d is used to download the pre-trained model along with embeddings and all other files needed to run the model.

Or make predictions for samples from *stdin*.

[ ]: !python -m deeppavlov predict squad\_torch\_bert -f <file-name>

## <span id="page-22-1"></span>**5.5 4. Train the model on your data**

#### <span id="page-22-2"></span>**5.5.1 4.1 Train your model from Python**

#### **Provide your data path**

To train the model on your data, you need to change the path to the training data in the *config\_file*.

Parse the *config\_file* and change the path to your data from Python.

```
[ ]: from deeppavlov import configs, train_model
    from deeppavlov.core.commands.utils import parse_config
```
model\_config = parse\_config(configs.squad.squad\_torch\_bert)

# dataset that the model was trained on print(model\_config['dataset\_reader']['data\_path'])

~/.deeppavlov/downloads/squad/

Provide a *data\_path* to your own dataset.

```
[2]: # download and unzip a new example dataset
    !wget http://files.deeppavlov.ai/datasets/squad-v1.1.tar.gz
    !tar -xzvf "squad-v1.1.tar.gz"
```
Note that if you want to provide your own dataset, it should have the same format as the SQuAD dataset downloaded in this cell.

```
[ ]: # provide a path to the train file
    model_config["dataset_reader"]["data_path"] = "/contents/train-v1.1.json"
```
#### **SQuAD dataset info**

There are *two* versions of the SQuAD dataset available for training at the moment:

- [SQuAD 1.1](https://arxiv.org/abs/1606.05250) contains 107,785 question-answer pairs on 536 articles. Dataset size: 33.52 MiB.
- [SQuAD 2.0](https://arxiv.org/abs/1806.03822) combines all of the questions from SQuAD 1.1 with over 50,000 un-answerable questions written adversarially by crowdworkers. Dataset size: 44.34 MiB.

#### **Train the model using new config**

 $[ ]: model = train_model(model\_config)$ 

Use your model for prediction.

```
[ ]: model(['DeepPavlov is a library for NLP and dialog systems.'], ['What is DeepPavlov?'])
```

```
[['a library for NLP and dialog systems'], [14], [200928.390625]]
```
#### <span id="page-23-0"></span>**5.5.2 4.2 Train your model from CLI**

[ ]: !python -m deeppavlov train squad\_torch\_bert

## <span id="page-23-1"></span>**5.6 5. Evaluate**

#### <span id="page-23-2"></span>**5.6.1 5.1 Evaluate from Python**

```
[ ]: from deeppavlov import evaluate_model
```
model = evaluate\_model(configs.squad.squad\_torch\_bert, download=True)

#### **5.6.2 5.1 Evaluate from CLI**

[ ]: ! python -m deeppavlov evaluate squad\_torch\_bert -d

## <span id="page-23-3"></span>**5.7 6. Models list**

The table presents a list of all of the Context Question Answering models available in DeepPavlov Library.

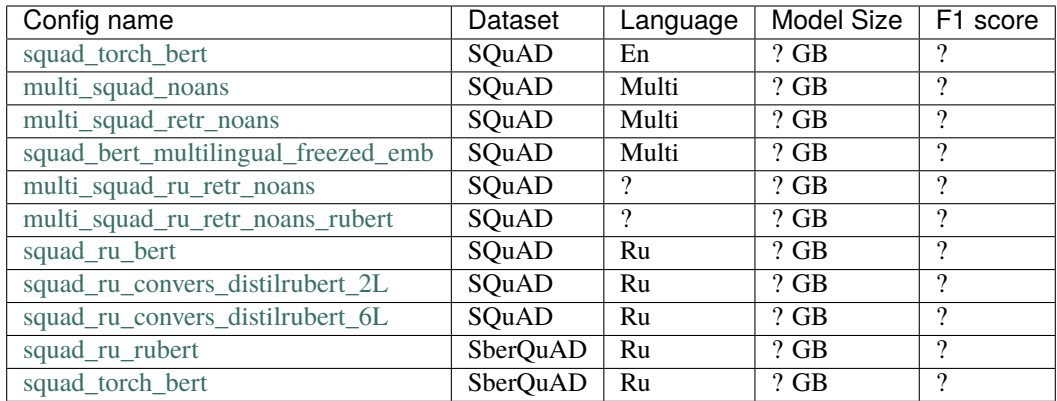

 $[1]$